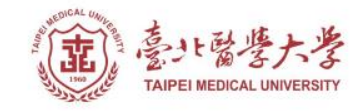

### **北醫圖書館APP服務 下載登入使用指引**

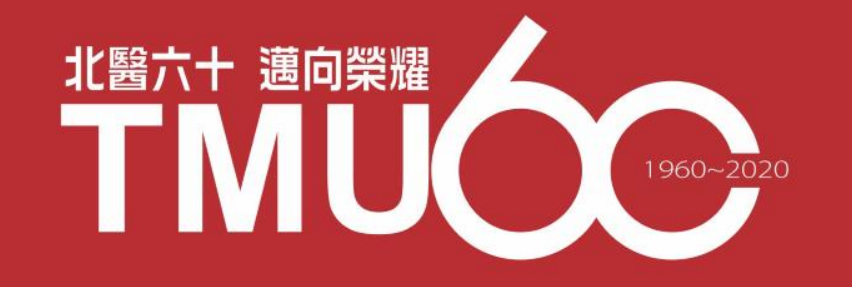

# **APP-電子書類**

### **udn讀書館**

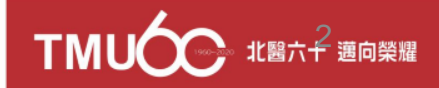

# **行動借閱**

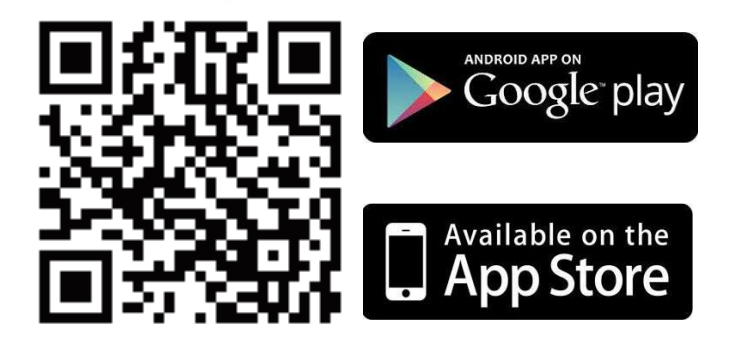

**手機/平板閱讀**

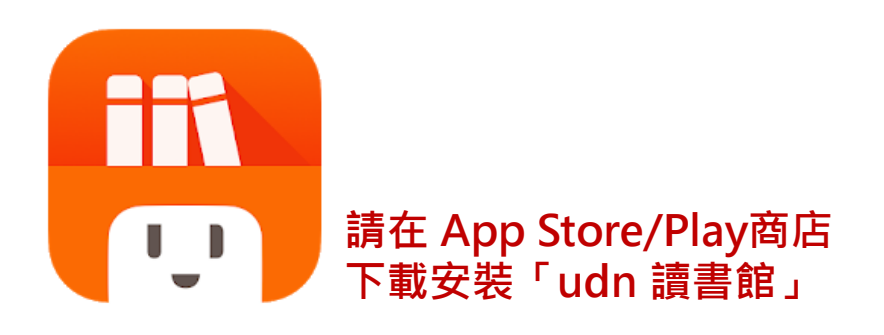

**下載「udn 讀書館」系列 App 即可借閱館藏的 電子書/電子雜誌/電子報紙! 下載 App 登入→開始借閱!**

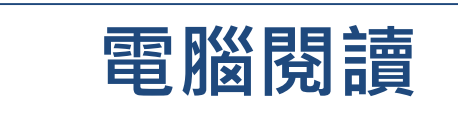

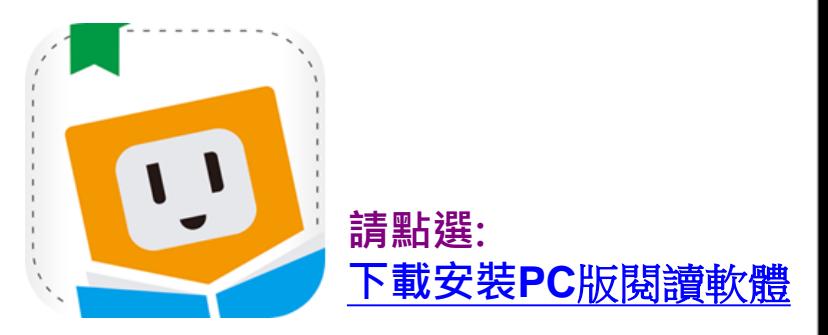

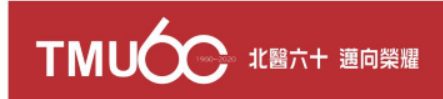

### **New~手機/平板-APP 書城**

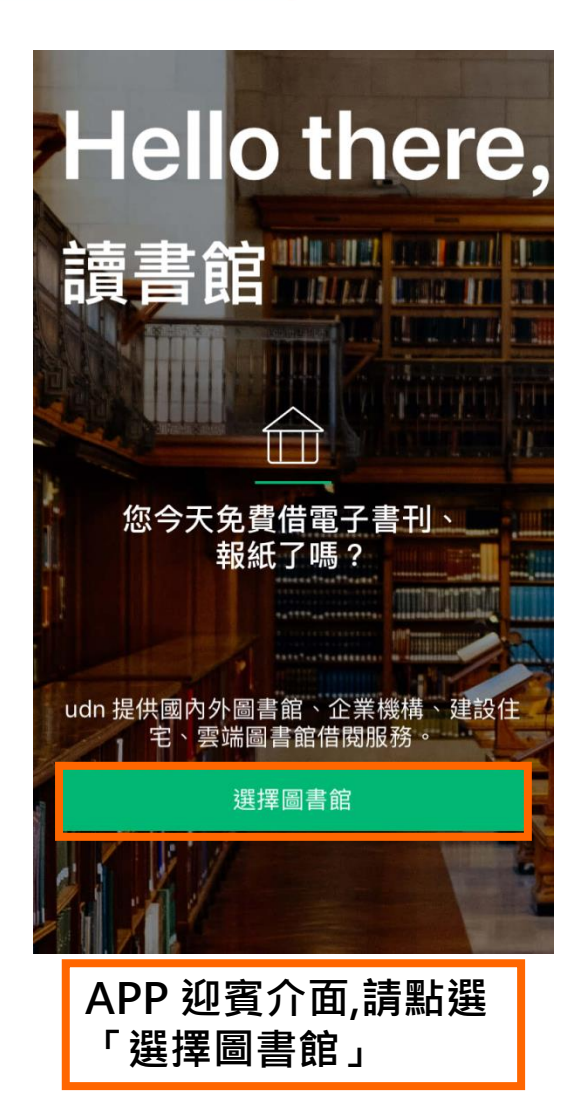

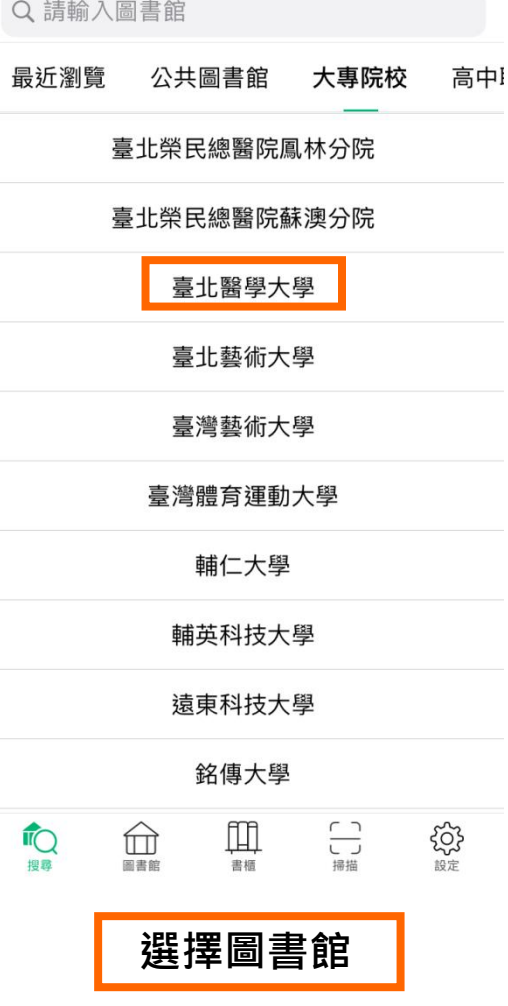

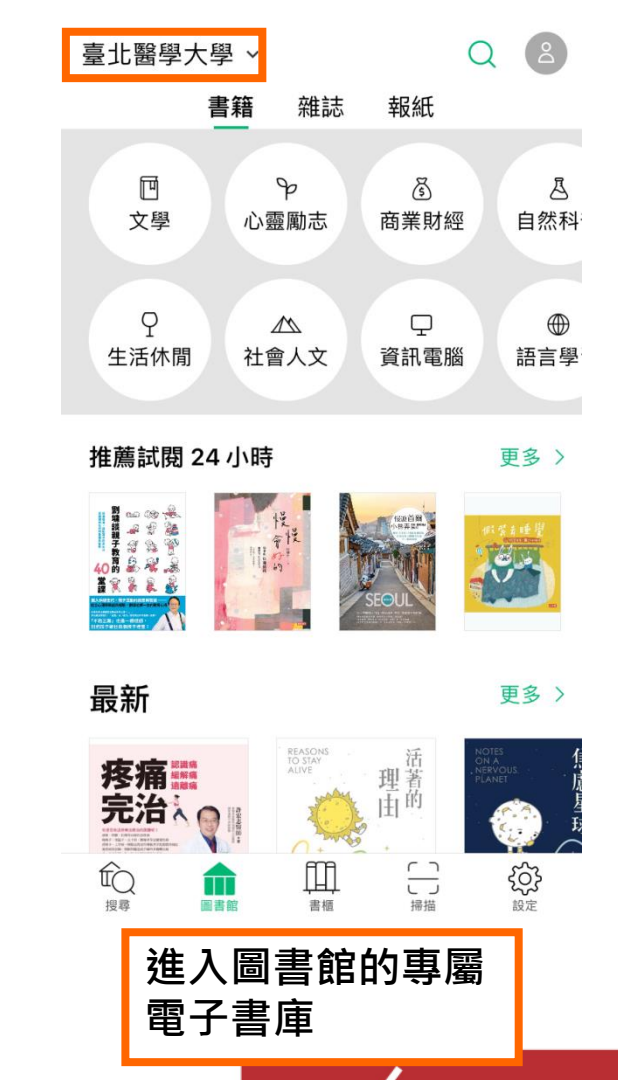

**TMU** 

北醫六十 邁向榮耀

**勾選保持登入狀態,下次進入不用再輸入帳號密碼喔!**

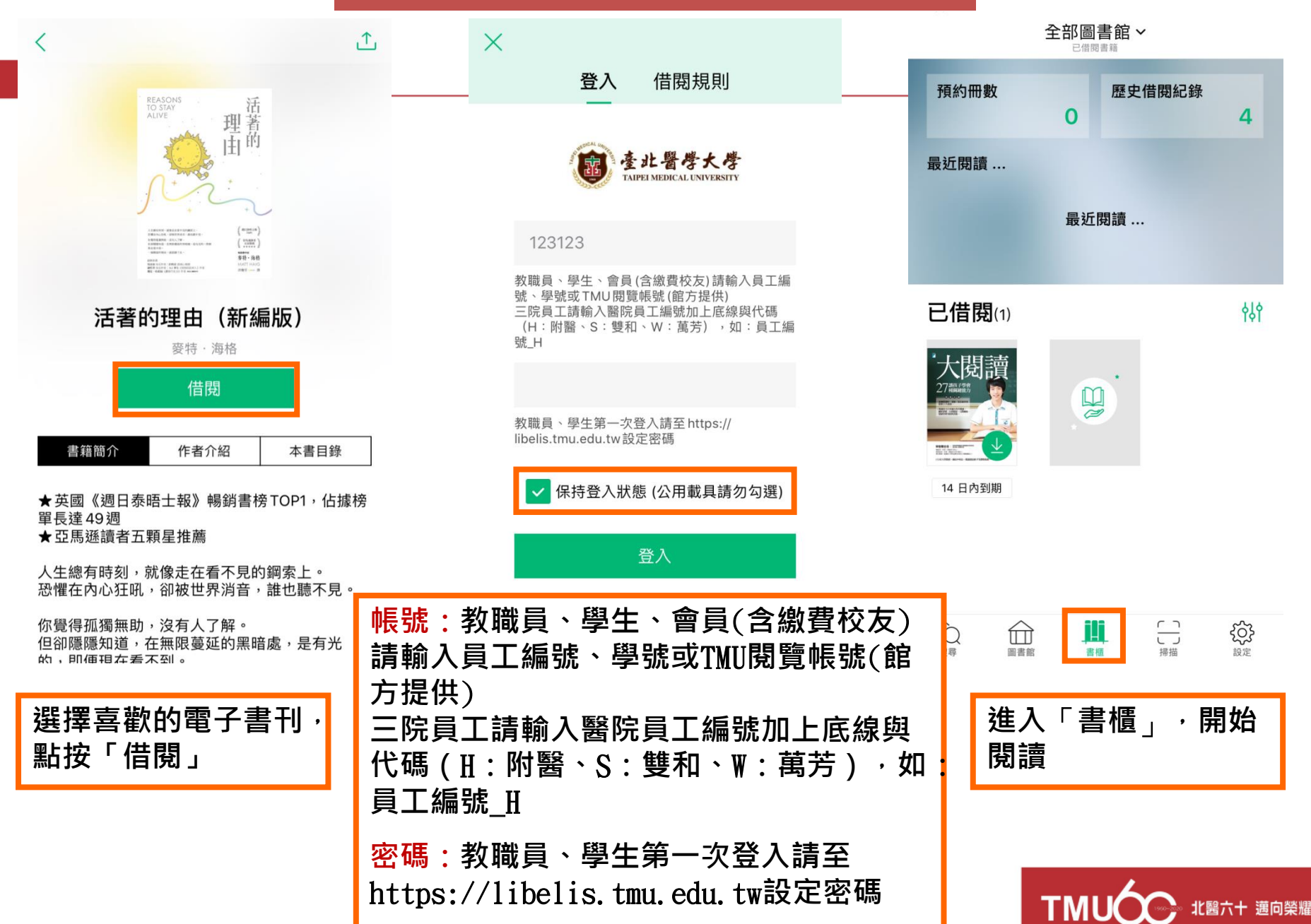

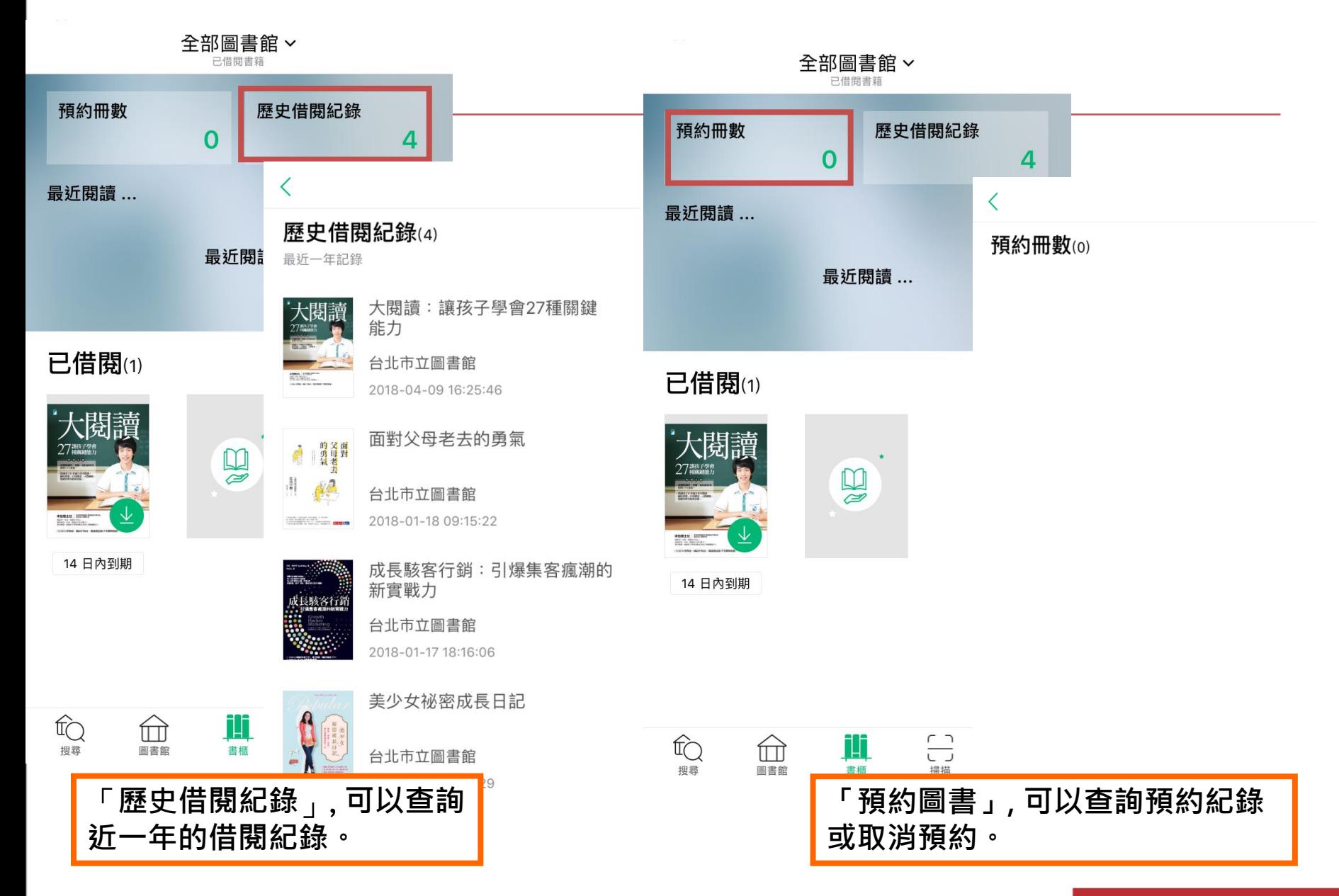

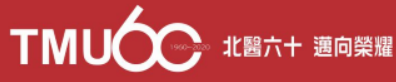

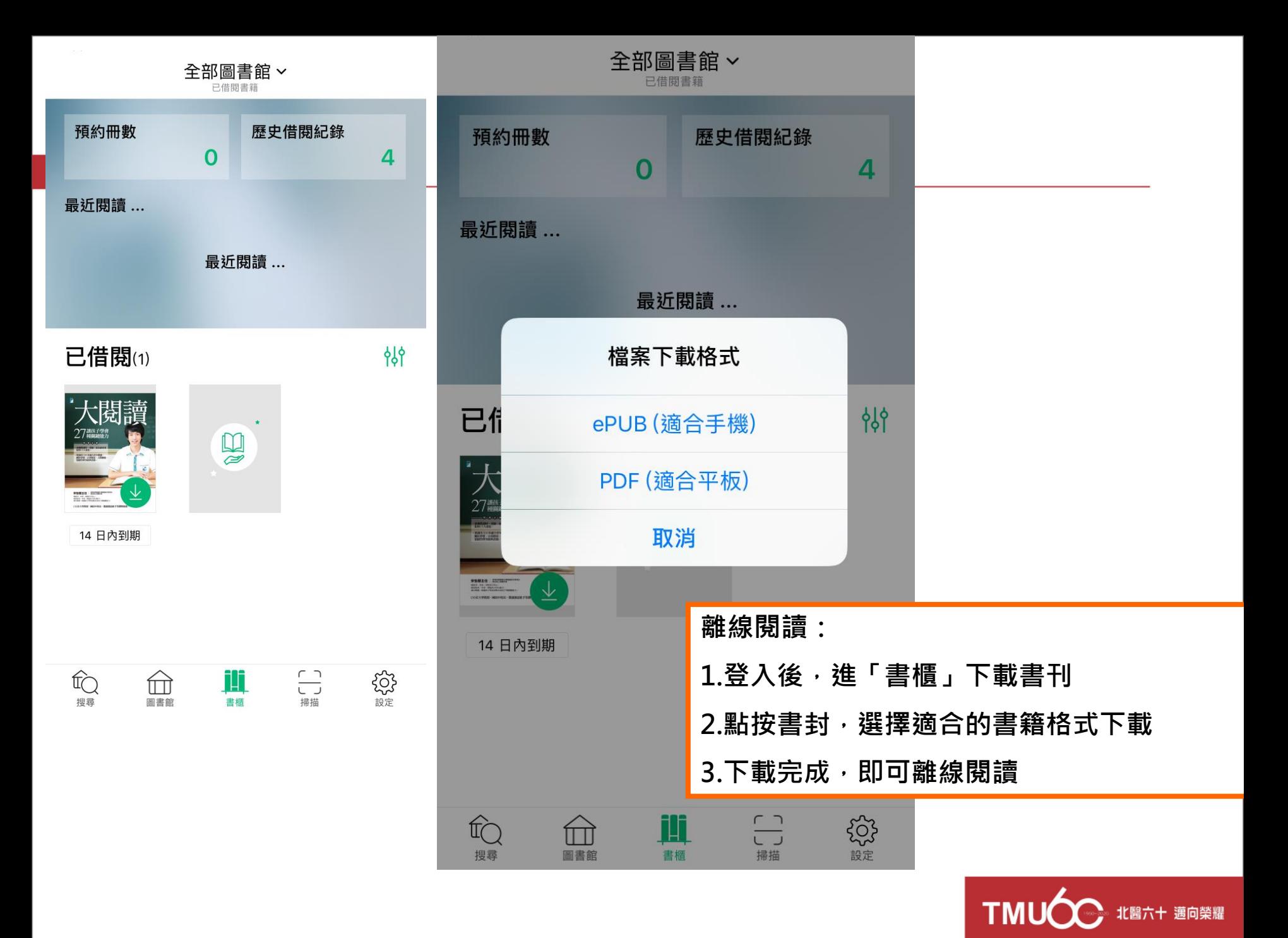

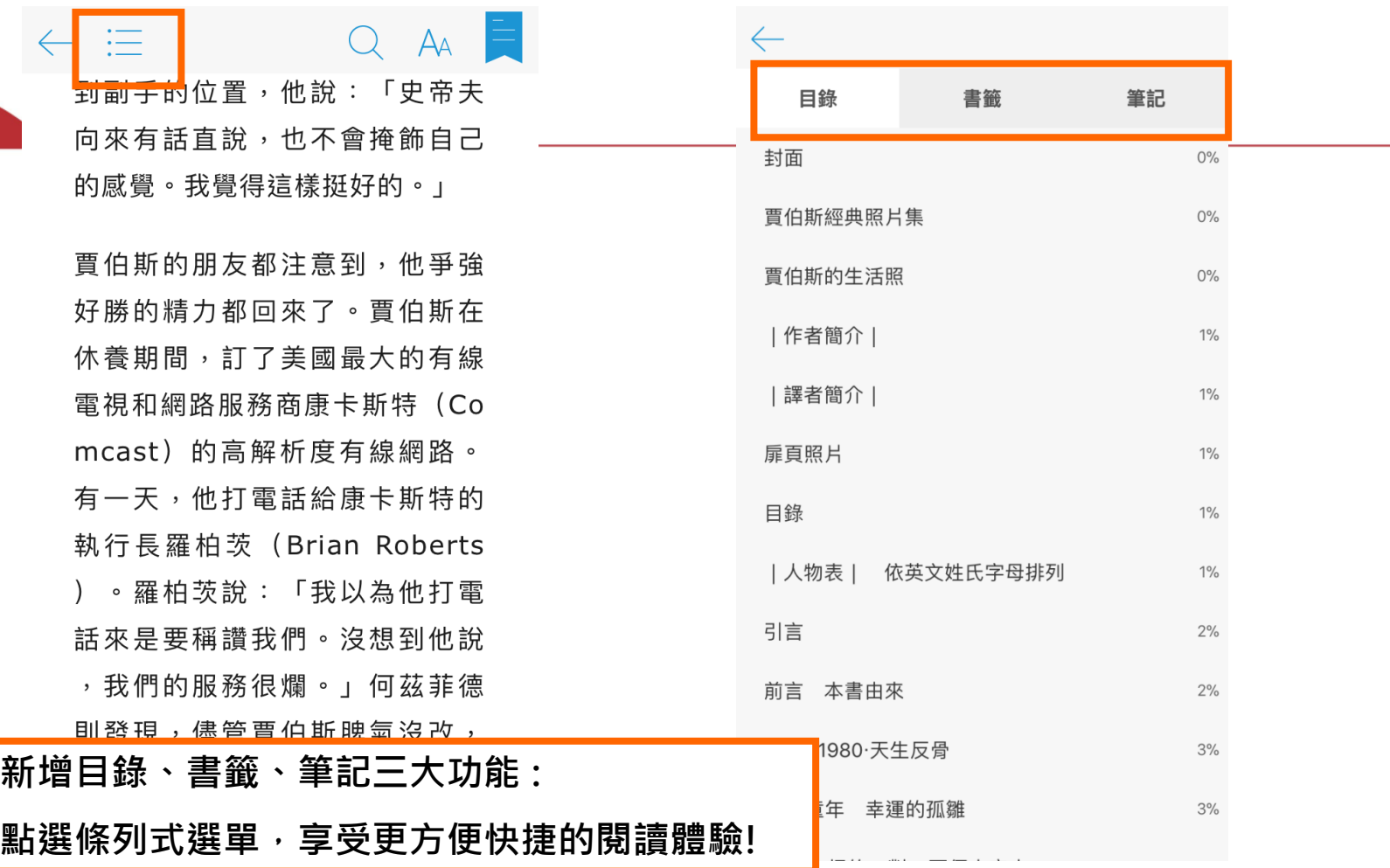

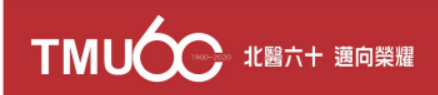

## **Thank You!**

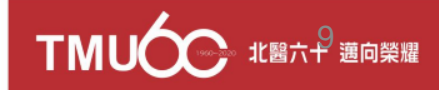